# **Travaux pratiques : configuration de base des protocoles RIPv2 et RIPng**

**Topologie**

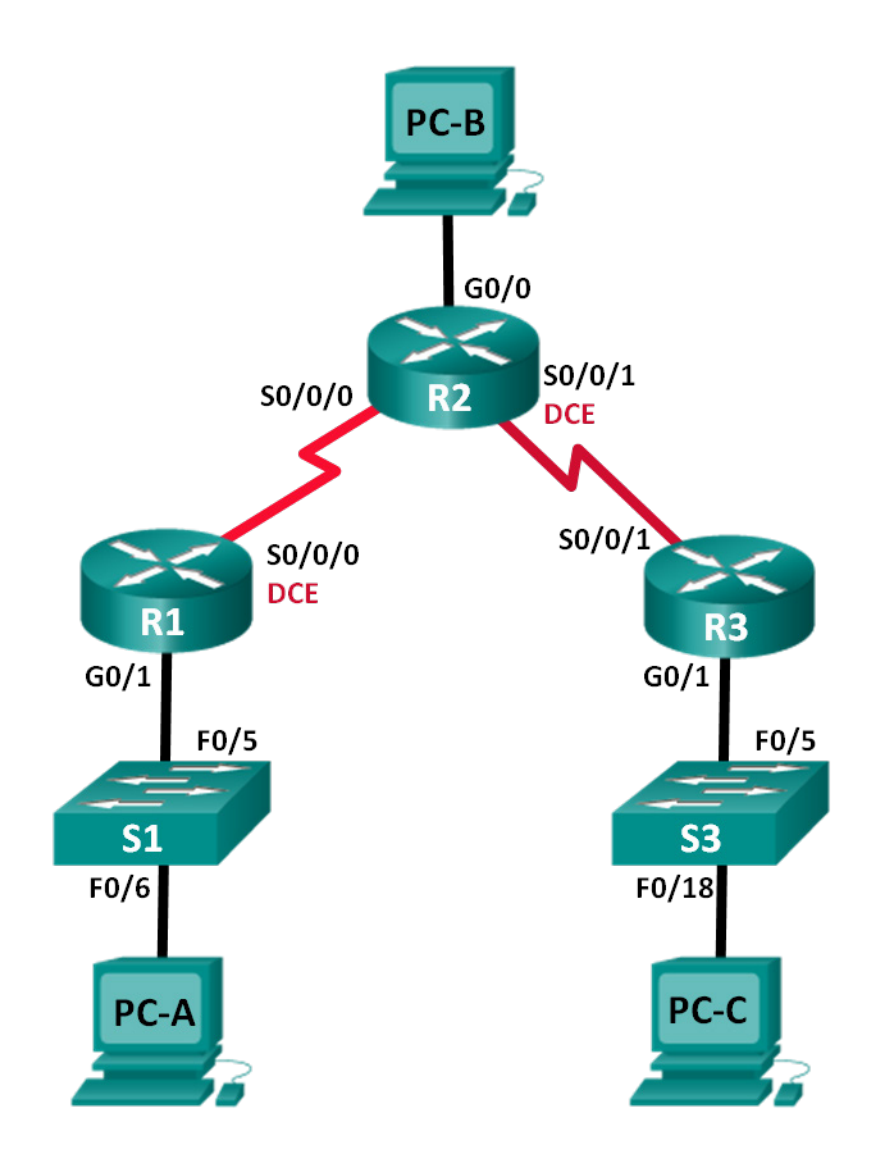

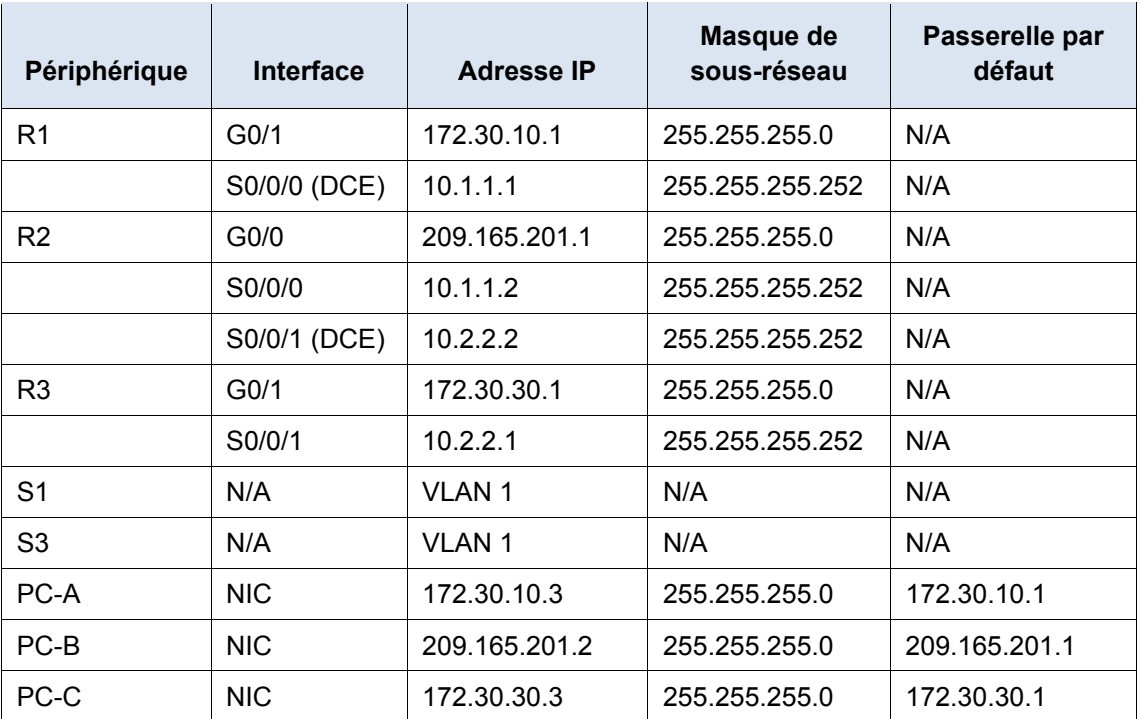

## **Table d'adressage**

## **Objectifs**

## **Partie 1 : création du réseau et configuration des paramètres de périphérique de base**

## **Partie 2 : configuration et vérification du routage RIPv2**

- Configurez RIPv2 et vérifiez qu'il s'exécute sur les routeurs.
- Configurez une interface passive.
- Examinez les tables de routage.
- Désactivez la fonction de récapitulation automatique.
- Configurez une route par défaut.
- Vérifiez la connectivité de bout en bout.

### **Partie 3 : configuration d'IPv6 sur les périphériques**

#### **Partie 4 : configuration et vérification du routage RIPng**

- Configurez RIPng et vérifiez qu'il s'exécute sur les routeurs.
- Examinez les tables de routage.
- Configurez une route par défaut.
- Vérifiez la connectivité de bout en bout.

## **Contexte/scénario**

Le protocole RIP version 2 (RIPv2) est utilisé pour le routage des adresses IPv4 sur les petits réseaux. RIPv2 est un protocole de routage sans classe à vecteur de distance, tel que défini dans le document RFC 1723. RIPv2 étant un protocole de routage sans classe, les masques de sous-réseau sont inclus dans les mises à jour de routage. Par défaut, RIPv2 récapitule automatiquement les réseaux aux frontières du réseau principal. Une fois la récapitulation automatique désactivée, le protocole RIPv2 ne récapitule plus les réseaux dans leur adresse par classe au niveau des routeurs de périphérie.

RIPng (protocole RIP nouvelle génération) est un protocole de routage à vecteur de distance permettant d'acheminer les adresses IPv6, tel que défini dans le document RFC 2080. Le protocole RIPng est basé sur le protocole RIPv2. Il dispose de la même distance administrative et de la même limitation à 15 sauts.

Au cours de ces travaux pratiques, vous configurerez la topologie du réseau avec le routage RIPv2, désactiverez la récapitulation automatique, propagerez une route par défaut et utiliserez les commandes d'interface en ligne de commande pour afficher et vérifier les informations de routage RIP. Vous configurerez ensuite la topologie du réseau avec des adresses IPv6, configurerez le protocole RIPng, propagerez une route par défaut et utiliserez les commandes d'interface en ligne de commande pour afficher et vérifier les informations de routage RIPng.

**Remarque** : les routeurs utilisés lors des travaux pratiques CCNA sont des routeurs à services intégrés (ISR) Cisco 1941 équipés de Cisco IOS version 15.2(4)M3 (image universalk9). Les commutateurs utilisés sont des modèles Cisco Catalyst 2960s équipés de Cisco IOS version 15.0(2) (image lanbasek9). D'autres routeurs, commutateurs et versions de Cisco IOS peuvent être utilisés. Selon le modèle et la version de Cisco IOS, les commandes disponibles et le résultat produit peuvent varier de ceux indiqués dans les travaux pratiques. Reportez-vous au tableau Résumé des interfaces du routeur à la fin de ces travaux pratiques pour obtenir les identifiants d'interface corrects.

**Remarque** : assurez-vous que les routeurs et commutateurs ont été réinitialisés et ne possèdent aucune configuration initiale. En cas de doute, contactez votre instructeur.

## **Ressources requises**

- 3 routeurs (Cisco 1941 équipé de Cisco IOS version 15.2(4)M3 image universelle ou similaire)
- 2 commutateurs (Cisco 2960 équipés de Cisco IOS version 15.0(2) image lanbasek9 ou similaire)
- 3 PC (Windows 7, Vista ou XP, équipés d'un programme d'émulation du terminal tel que Tera Term)
- Câbles de console pour configurer les périphériques Cisco IOS via les ports de console
- Câbles Ethernet et série conformément à la topologie

## **Partie 1 : Création du réseau et configuration des paramètres de base du périphérique**

Dans la Partie 1, vous allez configurer la topologie du réseau ainsi que les paramètres de base.

## **Étape 1 : Câblez le réseau conformément à la topologie.**

**Étape 2 : Initialisez et redémarrez le routeur et le commutateur.**

## **Étape 3 : Configurez les paramètres de base de chaque routeur et commutateur.**

- a. Désactivez la recherche DNS.
- b. Configurez les noms des périphériques conformément à la topologie.
- c. Configurez le chiffrement de mot de passe.
- d. Attribuez **class** comme mot de passe du mode d'exécution privilégié.
- e. Attribuez **cisco** comme mots de passe de console et vty.
- f. Configurez une bannière MOTD pour avertir les utilisateurs que tout accès non autorisé est interdit.
- g. Configurez **logging synchronous** pour la ligne de console.
- h. Configurez l'adresse IP indiquée dans la table d'adressage pour toutes les interfaces.
- i. Configurez une description pour chaque interface avec une adresse IP.
- j. Configurez la fréquence d'horloge si elle applicable à l'interface série DCE.
- k. Copiez la configuration en cours dans la configuration de démarrage.

#### **Étape 4 : Configurez les hôtes de PC.**

Reportez-vous à la table d'adressage pour les informations d'adresses d'hôte de PC.

#### **Étape 5 : Testez la connectivité.**

À ce stade, les ordinateurs ne sont pas en mesure de s'envoyer des requêtes ping.

- a. Chaque station de travail doit pouvoir envoyer une requête ping au routeur auquel elle est connectée. Vérifiez, et résolvez les problèmes s'il y a lieu.
- b. Les routeurs doivent pouvoir s'envoyer des requêtes ping entre eux. Vérifiez, et résolvez les problèmes s'il y a lieu.

## **Partie 2 : Configuration et vérification du routage RIPv2**

Dans la Partie 2, vous allez configurer le routage RIPv2 sur tous les routeurs du réseau, puis vous vous assurerez que les tables de routage sont mises à jour correctement. Après que RIPv2 a été vérifié, vous allez désactiver la récapitulation automatique, configurer une route par défaut et vérifier la connectivité de bout en bout.

### **Étape 1 : Configurer le routage RIPv2**

a. Sur R1, configurez RIPv2 en tant que protocole de routage et annoncez les réseaux appropriés.

```
R1# config t
R1(config)# router rip
R1(config-router)# version 2
R1(config-router)# passive-interface g0/1
R1(config-router)# network 172.30.0.0
R1(config-router)# network 10.0.0.0
```
La commande **passive-interface** arrête l'envoi de mises à jour de routage via l'interface spécifiée. Cela permet d'éviter le trafic de routage inutile sur le réseau local. Toutefois, le réseau auquel appartient l'interface spécifiée continuera d'être annoncé dans les mises à jour de routage envoyées via d'autres interfaces.

- b. Configurez le protocole RIPv2 sur R3 et utilisez l'instruction **network** pour ajouter les réseaux appropriés et empêcher les mises à jour de routage sur l'interface LAN.
- c. Configurez RIPv2 sur R2. N'annoncez pas le réseau 209.165.201.0.

**Remarque :** il n'est pas nécessaire de rendre l'interface G0/0 passive sur R2 étant donné que le réseau associé à cette interface n'est pas annoncé.

#### **Étape 2 : Examinez l'état actuel du réseau.**

a. La commande **show ip interface brief** sur R2 permet de vérifier rapidement l'état des deux liaisons série.

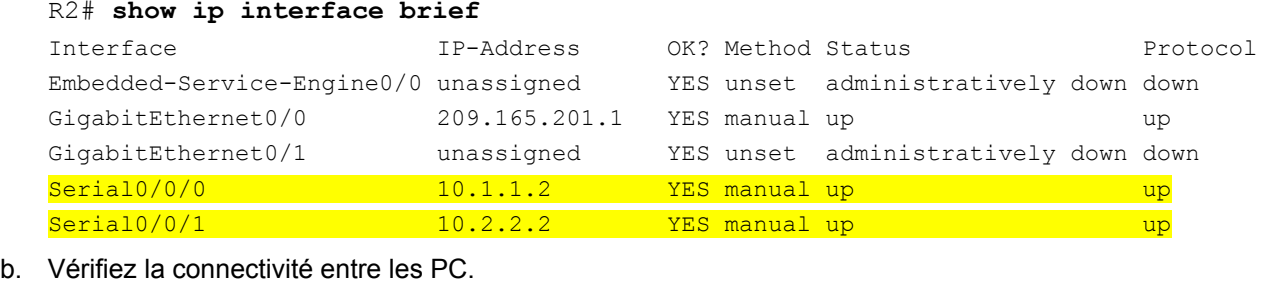

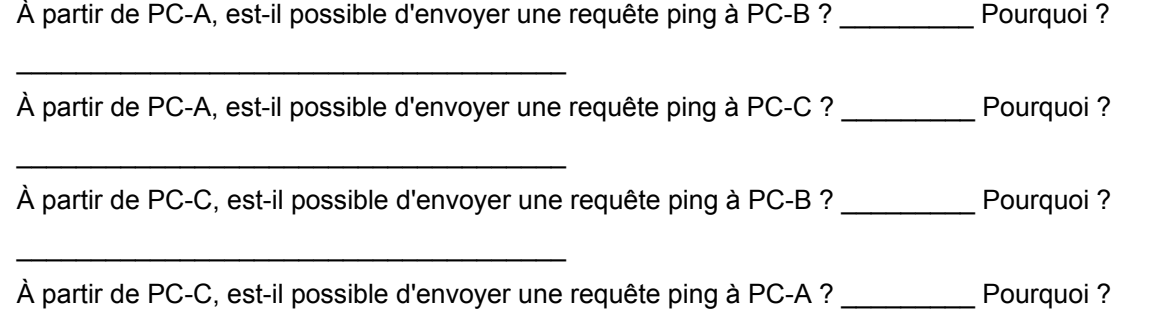

c. Vérifiez que RIPv2 s'exécute sur les routeurs.

Vous pouvez utiliser les commandes **debug ip rip**, **show ip protocols** et **show run** pour confirmer que RIPv2 est en cours d'exécution. Le résultat de la commande **show ip protocols** pour R1 apparaît cidessous.

```
R1# show ip protocols
Routing Protocol is "rip"
Outgoing update filter list for all interfaces is not set
Incoming update filter list for all interfaces is not set
Sending updates every 30 seconds, next due in 7 seconds
Invalid after 180 seconds, hold down 180, flushed after 240
Redistributing: rip
Default version control: send version 2, receive 2
  Interface Send Recv Triggered RIP Key-chain
 Serial0/0/0 2 2
Automatic network summarization is in effect
Maximum path: 4
Routing for Networks:
  10.0.0.0
  172.30.0.0
Passive Interface(s):
    GigabitEthernet0/1
Routing Information Sources:
 Gateway Distance Last Update
  10.1.1.2 120
Distance: (default is 120)
```
Lorsque vous exécutez la commande **debug ip rip** sur R2, quelles informations permettent-elles de confirmer que RIPv2 est en cours d'exécution ?

Lorsque vous avez terminé d'analyser les résultats du débogage, exécutez la commande **undebug all** en mode d'exécution privilégié.

Lorsque vous exécutez la commande **show run** sur R3, quelles informations permettent-elles de confirmer que RIPv2 est en cours d'exécution ?

d. Examinez la récapitulation automatique des routes.

Les réseaux locaux connectés à R1 et R3 sont composés de réseaux discontinus. R2 affiche toujours deux chemins de coût égal vers le réseau 172.30.0.0/16 dans la table de routage. R2 affiche uniquement l'adresse du réseau principal par classe de 172.30.0.0 et n'affiche aucun de ses sous-réseaux.

```
R2# show ip route
```

```
<Résultat omis>
```

```
 10.0.0.0/8 is variably subnetted, 4 subnets, 2 masks
C 10.1.1.0/30 is directly connected, Serial0/0/0
L 10.1.1.2/32 is directly connected, Serial0/0/0
C 10.2.2.0/30 is directly connected, Serial0/0/1
L 10.2.2.2/32 is directly connected, Serial0/0/1
R 172.30.0.0/16 [120/1] via 10.2.2.1, 00:00:23, Serial0/0/1
                   [120/1] via 10.1.1.1, 00:00:09, Serial0/0/0
      209.165.201.0/24 is variably subnetted, 2 subnets, 2 masks
C 209.165.201.0/24 is directly connected, GigabitEthernet0/0
L 209.165.201.1/32 is directly connected, GigabitEthernet0/0
```
R1 affiche uniquement ses propres sous-réseaux pour le réseau 172.30.0.0. R1 ne dispose d'aucune route pour les sous-réseaux 172.30.0.0 sur R3.

#### R1# **show ip route**

```
<Résultat omis>
      10.0.0.0/8 is variably subnetted, 3 subnets, 2 masks
C 10.1.1.0/30 is directly connected, Serial0/0/0
L 10.1.1.1/32 is directly connected, Serial0/0/0
R 10.2.2.0/30 [120/1] via 10.1.1.2, 00:00:21, Serial0/0/0
      172.30.0.0/16 is variably subnetted, 2 subnets, 2 masks
C 172.30.10.0/24 is directly connected, GigabitEthernet0/1
L 172.30.10.1/32 is directly connected, GigabitEthernet0/1
```
R3 affiche uniquement ses propres sous-réseaux pour le réseau 172.30.0.0. R3 ne dispose d'aucune route pour les sous-réseaux 172.30.0.0 sur R1.

#### R3# **show ip route**

<Résultat omis>

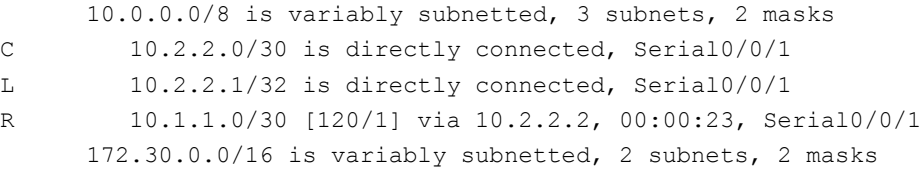

C 172.30.30.0/24 is directly connected, GigabitEthernet0/1

L 172.30.30.1/32 is directly connected, GigabitEthernet0/1

Utilisez la commande **debug ip rip** sur R2 pour déterminer les routes reçues dans les mises à jour RIP de R3 et les répertorier ici.

R3 n'envoie aucun sous-réseau 172.30.0.0 ; il envoie uniquement la route récapitulée de 172.30.0.0/16, y compris le masque de sous-réseau. Par conséquent, les tables de routage sur R1 et R2 n'affichent pas les sous-réseaux 172.30.0.0 sur R3.

#### **Étape 3 : Désactivez la fonction de récapitulation automatique.**

a. La commande **no auto-summary** permet de désactiver la récapitulation automatique dans RIPv2. Désactivez la récapitulation automatique sur tous les routeurs. Les routeurs ne récapitulent plus les routes aux frontières du réseau principal par classe. R1 a été choisi à titre d'exemple.

```
R1(config)# router rip
R1(config-router)# no auto-summary
```
b. Exécutez la commande **clear ip route \*** pour effacer la table de routage.

```
R1(config-router)# end
R1# clear ip route *
```
c. Examinez les tables de routage. Rappelez-vous qu'il faut un certain temps pour converger les tables de routage après les avoir effacées.

Les sous-réseaux LAN connectés à R1 et R3 doivent être à présent inclus dans l'ensemble des trois tables de routage.

```
R2# show ip route
<Résultat omis>
Gateway of last resort is not set
      10.0.0.0/8 is variably subnetted, 4 subnets, 2 masks
C 10.1.1.0/30 is directly connected, Serial0/0/0
L 10.1.1.2/32 is directly connected, Serial0/0/0
C 10.2.2.0/30 is directly connected, Serial0/0/1
L 10.2.2.2/32 is directly connected, Serial0/0/1
      172.30.0.0/16 is variably subnetted, 3 subnets, 2 masks
        R 172.30.0.0/16 [120/1] via 10.2.2.1, 00:01:01, Serial0/0/1
                  [120/1] via 10.1.1.1, 00:01:15, Serial0/0/0
        R 172.30.10.0/24 [120/1] via 10.1.1.1, 00:00:21, Serial0/0/0
R 172.30.30.0/24 [120/1] via 10.2.2.1, 00:00:04, Serial0/0/1
      209.165.201.0/24 is variably subnetted, 2 subnets, 2 masks
C 209.165.201.0/24 is directly connected, GigabitEthernet0/0
L 209.165.201.1/32 is directly connected, GigabitEthernet0/0
R1# show ip route
<Résultat omis>
Gateway of last resort is not set
      10.0.0.0/8 is variably subnetted, 3 subnets, 2 masks
C 10.1.1.0/30 is directly connected, Serial0/0/0
L 10.1.1.1/32 is directly connected, Serial0/0/0
```
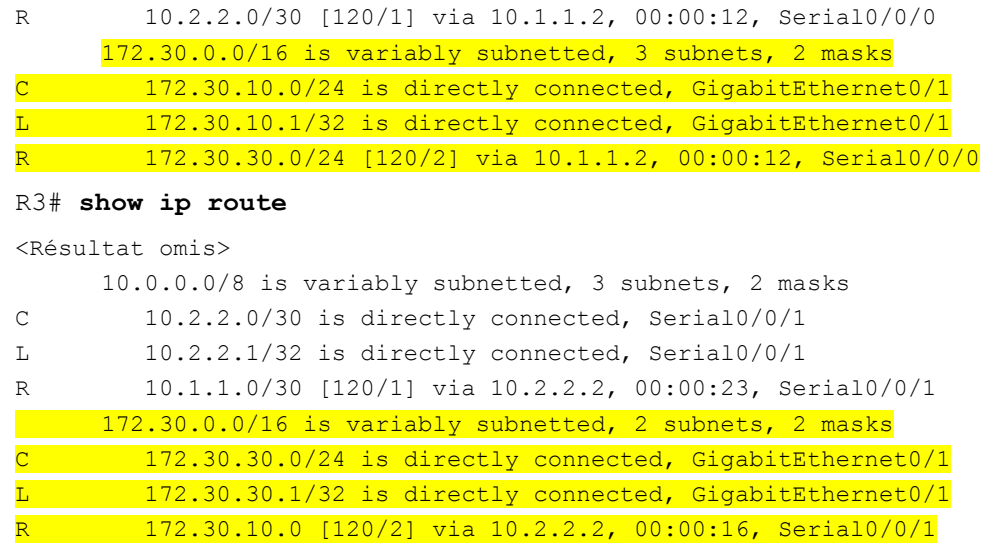

d. Utilisez la commande **debug ip rip** sur R2 pour examiner les mises à jour RIP.

**R2# debug ip rip**

Attendez 60 secondes, puis exécutez la commande **no debug ip rip**.

Quelles sont les routes qui figurent dans les mises à jour RIP reçues de R3 ?

Les masques de sous-réseau sont-ils maintenant présents dans les mises à jour de routage ?

#### **Étape 4 : Configurez et redistribuez une route statique pour l'accès à Internet.**

a. À partir de R2, créez une route statique vers le réseau 0.0.0.0 0.0.0.0, au moyen de la commande **ip route**. Cette procédure achemine l'ensemble du trafic à adresse de destination inconnue vers l'interface G0/0 de R2 en direction de PC-B, simulant Internet en définissant une passerelle de dernier recours sur le routeur R2.

R2(config)# **ip route 0.0.0.0 0.0.0.0 209.165.201.2**

b. R2 annoncera une route aux autres routeurs si la commande **default-information originate** est ajoutée à sa configuration RIP.

R2(config)# **router rip** R2(config-router)# **default-information originate**

#### **Étape 5 : Vérifiez la configuration du routage.**

a. Affichez la table de routage sur R1.

```
R1# show ip route
<Résultat omis>
Gateway of last resort is 10.1.1.2 to network 0.0.0.0
R* 0.0.0.0/0 [120/1] via 10.1.1.2, 00:00:13, Serial0/0/0
      10.0.0.0/8 is variably subnetted, 3 subnets, 2 masks
C 10.1.1.0/30 is directly connected, Serial0/0/0
L 10.1.1.1/32 is directly connected, Serial0/0/0
R 10.2.2.0/30 [120/1] via 10.1.1.2, 00:00:13, Serial0/0/0
      172.30.0.0/16 is variably subnetted, 3 subnets, 2 masks
```
C 172.30.10.0/24 is directly connected, GigabitEthernet0/1 L 172.30.10.1/32 is directly connected, GigabitEthernet0/1

R 172.30.30.0/24 [120/2] via 10.1.1.2, 00:00:13, Serial0/0/0

À partir de la table de routage, comment peut-on savoir que le réseau divisé en sous-réseaux, partagé par les routeurs R1 et R3 possède une voie d'accès pour le trafic Internet ?

b. Affichez la table de routage sur R2.

Comment la voie d'accès du trafic Internet est-elle fournie dans sa table de routage ?

### **Étape 6 : Vérifiez la connectivité.**

a. Simulez l'envoi du trafic vers Internet en envoyant des requêtes ping à partir de PC-A et PC-C vers 209.165.201.2.

Les requêtes ping ont-elles abouti?

b. Vérifiez si les hôtes du réseau subdivisé en sous-réseaux peuvent accéder les uns aux autres par l'envoi de requêtes ping entre PC-A et PC-C.

Les requêtes ping ont-elles abouti ?

**Remarque :** il peut être nécessaire de désactiver le pare-feu des PC.

## **Partie 3 : Configuration d'IPv6 sur les périphériques**

Dans la Partie 3, vous allez configurer toutes les interfaces avec des adresses IPv6 et vérifier la connectivité.

## **Table d'adressage**

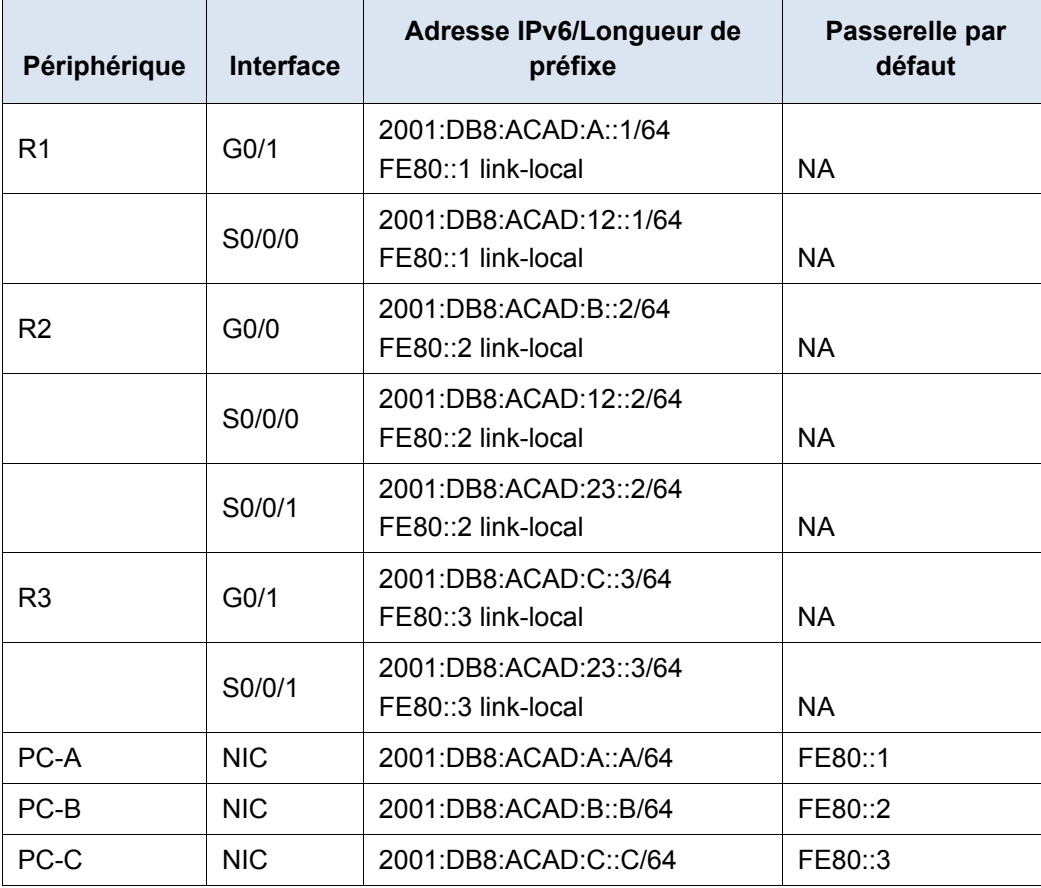

## **Étape 1 : Configurez les hôtes de PC.**

Reportez-vous à la table d'adressage pour les informations d'adresses d'hôte de PC.

## **Étape 2 : Configurez le protocole IPv6 sur les routeurs.**

**Remarque :** l'attribution d'une adresse IPv6 en plus d'une adresse IPv4 sur une interface est connue sous le nom de double pile. Cette appellation provient du fait que les piles de protocoles IPv4 et IPv6 sont actives.

- a. Pour chaque interface de routeur, attribuez l'adresse globale et link-local à partir de la table d'adressage.
- b. Activez le routage IPv6 sur chaque routeur.
- c. Entrez la commande appropriée pour vérifier les adresses IPv6 et l'état des liens. Renseignez la commande dans l'espace ci-dessous.
- d. Chaque station de travail doit pouvoir envoyer une requête ping au routeur auquel elle est connectée. Vérifiez et dépannez, le cas échéant.
- e. Les routeurs doivent pouvoir s'envoyer des requêtes ping entre eux. Vérifiez et dépannez, le cas échéant.

## **Partie 4 : Configuration et vérification du routage RIPng**

Dans la Partie 4, vous allez configurer le routage RIPng sur tous les routeurs, vérifier que les tables de routage sont mises à jour correctement, configurer et distribuer une route par défaut, et vérifier la connectivité de bout en bout.

## **Étape 1 : Configurez le routage RIPng.**

Avec IPv6, il est habituel d'avoir plusieurs adresses IPv6 configurées sur une interface. L'instruction network a été éliminée dans RIPng. Le routage RIPng est activé au niveau de l'interface à la place et est identifié par le nom d'un processus à signification locale lorsque plusieurs processus peuvent être créés avec RIPng.

a. Exécutez la commande **ipv6 rip Test1 enable** pour chaque interface sur R1 devant participer au routage RIPng, où **Test1** correspond au nom du processus à signification locale.

```
R1(config)# interface g0/1
R1(config)# ipv6 rip Test1 enable
R1(config)# interface s0/0/0
R1(config)# ipv6 rip Test1 enable
```
- b. Configurez RIPng pour les interfaces série de R2 avec **Test2** comme nom de processus. Ne le configurez pas pour l'interface G0/0.
- c. Configurez RIPng pour chaque interface sur R3 avec **Test3** comme nom de processus.
- d. Vérifiez que RIPng s'exécute sur les routeurs.

Les commandes **show ipv6 protocols**, **show run**, **show ipv6 rip database** et **show ipv6 rip** *nom processus* peuvent toutes être utilisées pour confirmer que RIPng s'exécute. Sur R1, exécutez la commande **show ipv6 protocols**.

```
R1# show ipv6 protocols
```

```
IPv6 Routing Protocol is "connected"
IPv6 Routing Protocol is "ND"
IPv6 Routing Protocol is "rip Test1"
   Interfaces:
     Serial0/0/0
     GigabitEthernet0/1
   Redistribution:
     None
```
Comment le protocole RIPng apparaît-il dans les résultats ?

#### e. Exécutez la commande **show ipv6 rip Test1**.

```
R1# show ipv6 rip Test1
```

```
RIP process "Test1", port 521, multicast-group FF02::9, pid 314
      Administrative distance is 120. Maximum paths is 16
      Updates every 30 seconds, expire after 180
      Holddown lasts 0 seconds, garbage collect after 120
      Split horizon is on; poison reverse is off
      Default routes are not generated
      Periodic updates 1, trigger updates 0
     Full Advertisement 0, Delayed Events 0
   Interfaces:
    GigabitEthernet0/1
```

```
 Serial0/0/0
 Redistribution:
   None
```
En quoi RIPv2 et RIPng sont-ils identiques ?

f. Examinez la table de routage IPv6 sur chaque routeur. Dans l'espace ci-dessous, indiquez la commande appropriée permettant d'afficher la table de routage.

Sur R1, combien de routes ont-elles apprises par le protocole RIPng ? Sur R2, combien de routes ont-elles apprises par le protocole RIPng ? Sur R3, combien de routes ont-elles apprises par le protocole RIPng ? g. Vérifiez la connectivité entre les PC. À partir de PC-A, est-il possible d'envoyer une requête ping à PC-B? À partir de PC-A, est-il possible d'envoyer une requête ping à PC-C ? À partir de PC-C, est-il possible d'envoyer une requête ping à PC-B?

À partir de PC-C, est-il possible d'envoyer une requête ping à PC-A ?

Pourquoi certaines requêtes ping aboutissent-elles et pas d'autres ?

### **Étape 2 : Configurez et redistribuez une route par défaut.**

- a. À partir de R2, créez une route par défaut statique vers le réseau ::0/64 au moyen de la commande **ipv6 route** et de l'adresse IP de l'interface de sortie G0/0. Cette procédure achemine l'ensemble du trafic à destination inconnue vers l'interface G0/0 de R2 en direction des PC-B, simulant ainsi Internet. Indiquez la commande utilisée dans l'espace ci-dessous.
- b. Les routes statiques peuvent être incluses dans les mises à jour RIPng en utilisant la commande **ipv6 rip** *nom processus* **default-information originate** en mode de configuration d'interface. Configurez les liaisons série sur R2 pour envoyer la route par défaut dans les mises à jour de RIPng.

```
R2(config)# int s0/0/0
R2(config-rtr)# ipv6 rip Test2 default-information originate
R2(config)# int s0/0/1
R2(config-rtr)# ipv6 rip Test2 default-information originate
```
#### **Étape 3 : Vérifiez la configuration du routage.**

a. Affichez la table de routage IPv6 sur R2.

```
R2# show ipv6 route
IPv6 Routing Table - 10 entries
Codes: C - Connected, L - Local, S - Static, R - RIP, B - BGP
        U - Per-user Static route, M - MIPv6
        I1 - ISIS L1, I2 - ISIS L2, IA - ISIS interarea, IS - ISIS summary
        O - OSPF intra, OI - OSPF inter, OE1 - OSPF ext 1, OE2 - OSPF ext 2
        ON1 - OSPF NSSA ext 1, ON2 - OSPF NSSA ext 2
```

```
 D - EIGRP, EX - EIGRP external
S : : /64 [1/0] via 
R 2001:DB8:ACAD:A::/64 [120/2]
     via FE80::1, Serial0/0/0
C 2001:DB8:ACAD:B::/64 [0/0]
     via ::, GigabitEthernet0/1
L 2001:DB8:ACAD:B::2/128 [0/0]
     via ::, GigabitEthernet0/1
R 2001:DB8:ACAD:C::/64 [120/2]
     via FE80::3, Serial0/0/1
C 2001:DB8:ACAD:12::/64 [0/0]
     via ::, Serial0/0/0
L 2001:DB8:ACAD:12::2/128 [0/0]
     via ::, Serial0/0/0
C 2001:DB8:ACAD:23::/64 [0/0]
     via ::, Serial0/0/1
L 2001:DB8:ACAD:23::2/128 [0/0]
     via ::, Serial0/0/1
L FF00::/8 [0/0]
     via ::, Null0
```
Comment pouvez-vous déterminer à partir de la table de routage que R2 possède un chemin pour le trafic Internet ?

b. Affichez les tables de routage sur R1 et R3.

Comment la voie d'accès du trafic Internet est-elle fournie dans leurs tables de routage ?

#### **Étape 4 : Vérifiez la connectivité.**

Simulez l'envoi de trafic vers Internet en envoyant une requête ping de PC-A a et PC-C vers 2001:DB8:ACAD:B::B/64.

Les requêtes ping ont-elles abouti?

#### **Remarques générales**

- 1. Pourquoi désactiveriez-vous la récapitulation automatique pour RIPv2 ?
- 2. Dans les deux scénarios, comment R1 et R3 ont-ils appris le chemin vers Internet ?
- 3. En quoi la configuration de RIPv2 est-elle différente de celle de RIPng ?

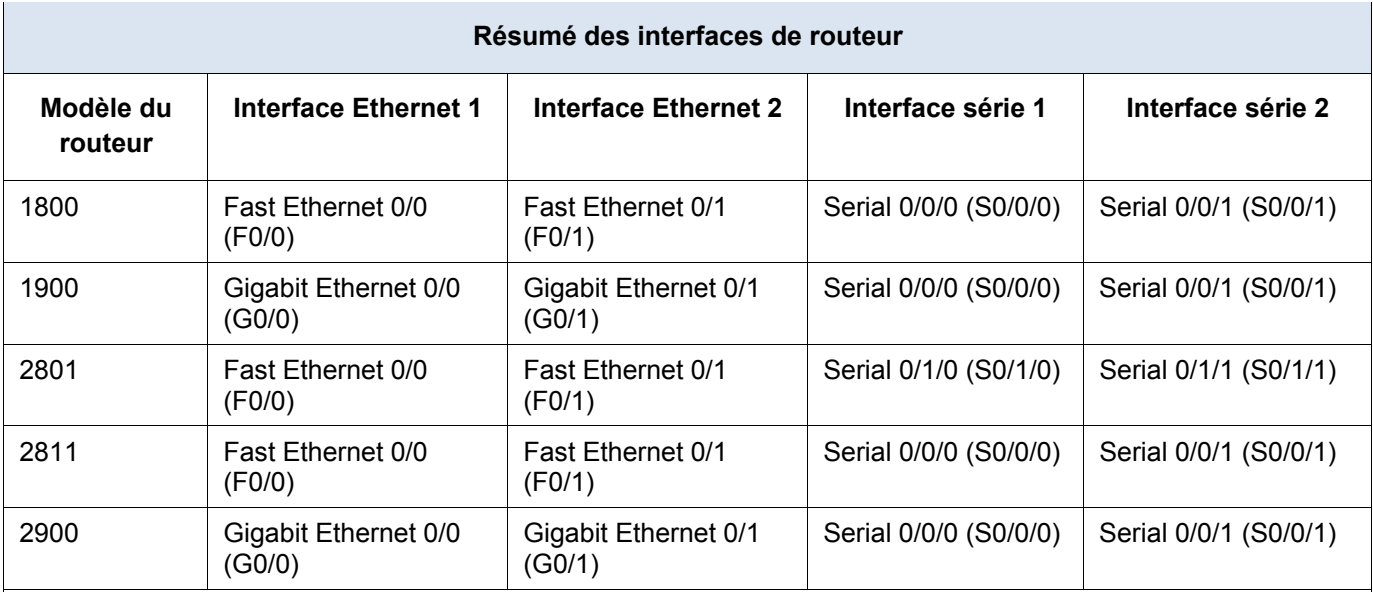

## **Tableau récapitulatif des interfaces de routeur**

**Remarque :** pour savoir comment le routeur est configuré, observez les interfaces afin d'identifier le type de routeur ainsi que le nombre d'interfaces qu'il comporte. Il n'est pas possible de répertorier de façon exhaustive toutes les combinaisons de configurations pour chaque type de routeur. Ce tableau inclut les identifiants des combinaisons possibles des interfaces Ethernet et série dans le périphérique. Ce tableau ne comporte aucun autre type d'interface, même si un routeur particulier peut en contenir un. L'exemple de l'interface RNIS BRI peut illustrer ceci. La chaîne de caractères entre parenthèses est l'abréviation normalisée qui permet de représenter l'interface dans les commandes de Cisco IOS.